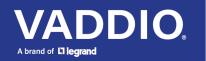

## Release Notes and Update Instructions

# EasyIP Mixer AV Switcher

#### **Current Release**

## EasyIP Mixer 1.2.2

June 10, 2022

#### **New Features**

 The option to automatically go to standby mode is now available in the web interface. (System page, General tab)

#### Improvements

- In some cases, the EasyIP stream became unavailable after quickly switching between cameras many times. This has been fixed.
- In EasyIP systems controlled via third-party devices, sending a sustained sequence of camera or video commands to the EasyIP Mixer could cause individual cameras to become unpaired from the EasyIP Mixer. This has been fixed.
- In some cases, changing the Auto Standby setting while the device was in standby mode could cause the device to get stuck in standby mode. This has been fixed.
- Importing a configuration did not restore audio settings correctly. This has been fixed.
- Various audio settings could revert to factory default values during a firmware update. This has been fixed.
- Improved USB playback quality.

## **Release History**

## EasyIP Mixer 1.2.1

October 13, 2021

## Improvements

- The setting to place connected cameras in standby mode when the device enters standby has been moved from the User Interface page and is now on the System page, General tab.
- The device can now process USB audio commands while it is in standby.
- After switching between cameras numerous times, the stream from the EasyIP Mixer could fail.
   This has been fixed.

## EasyIP Mixer 1.2.0

June 21, 2021

#### **Improvements**

- Far-end (UVC) control of a connected camera did not always work properly if the camera's Image Flip mode was selected. This has been fixed.
- On DHCP-enabled devices, it was possible to have more than one gateway address listed. This
  has been fixed.
- In some cases, connecting the USB port to an Apple® macOS® device while the EasyIP Mixer was on resulted in audio distortion. This has been fixed.
- At low streaming resolutions and frame rate, video distortion could be present. This has been fixed.

## EasyIP Mixer 1.1.1

November 4, 2020

#### Improvements

- Improved USB enumeration behavior.
- Video artifacts could appear when receiving HDMI video from a OneLINK system. This has been fixed

## EasyIP Mixer 1.1.0

September 4, 2020

#### **New Features**

We have placed the company's standard privacy notice on this product's Help page. This product
does not record or save audio or video files, and it does not store any identifying information other
than what you may choose to enter on the Room Labels page of the web interface. However, the
device's IP address is considered "personally identifiable information" for the purposes of the
privacy notice. This information is stored for display to the user, but not otherwise shared or
transmitted.

#### Improvements

- Reduced fade duration on EasyIP inputs to 250 msec.
- Improved color accuracy on video outputs.
- Improved video quality for lower-resolution USB streams.
- Improved USB enumeration behavior.
- Under certain circumstances, the video transition type could change unexpectedly. This has been fixed.
- Changing to a different video input could result in USB re-enumeration when UVC extensions are disabled. This has been fixed.
- Occasionally, echo cancellation stopped working after the device was rebooted, and had to be toggled to be restarted. This has been fixed.

## EasyIP Mixer 1.0.0

May 27, 2020

#### Notes

Initial release.

## Firmware Update Instructions – EasyIP Mixer

The process for updating firmware is the same for virtually all Vaddio products. Your device's web interface will display different model and firmware information from the screen shot in this procedure.

**CAUTION:** The device must remain connected to power and to the network during the update. Interrupting the update could make the device unusable. If the update does not run, DO NOT DISCONNECT POWER. Call Vaddio Tech Support immediately: +1 763-971-4400 or 800-572-2011.

- 1. Download the firmware file if you have not done so already.
- 2. Access the device's web interface and log in as admin.
- 3. On the System page, select Choose File and select the .p7m file you downloaded. Then select Begin Firmware Update.

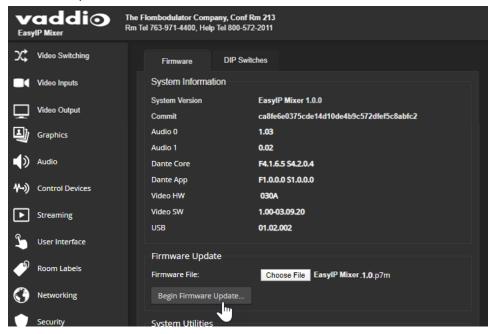

4. Read the Confirm dialog box, then select Continue. You will be prompted to log in again when the process is complete.

This update can take up to 5 minutes. While you're waiting, you could try the following:

- Make up your own personality quiz.
- Google the author of the book you liked the best as a child. Wait don't. Let your heroes remain heroes.
- Think of better names for the months. (February? Really? Nobody can even say it right.)

After the update is complete, the System page will display the new firmware version under System Information. Enjoy that new-firmware smell!

Vaddio is a brand of Legrand AV Inc. · <a href="www.legrandav.com">www.legrandav.com</a> · Phone 800.572.2011 / +1.763.971.4400 · Fax +1.763.971.4464 Email – Europe, Middle East, Africa: <a href="av.emea.vaddio.support@legrand.com">av.emea.vaddio.support@legrand.com</a> | All other regions: <a href="av.vaddio.support@legrand.com">av.vaddio.support@legrand.com</a> | All other regions: <a href="av.vaddio.support@legrand.com">av.vaddio.support@legrand.com</a> | All other regions: <a href="av.vaddio.support@legrand.com">av.vaddio.support@legrand.com</a> | All other regions: <a href="av.vaddio.support@legrand.com">av.vaddio.support@legrand.com</a> | All other regions: <a href="av.vaddio.support@legrand.com">av.vaddio.support@legrand.com</a> | All other regions: <a href="av.vaddio.support@legrand.com">av.vaddio.support@legrand.com</a> | All other regions: <a href="av.vaddio.support@legrand.com">av.vaddio.support@legrand.com</a> | All other regions: <a href="av.vaddio.support@legrand.com">av.vaddio.support@legrand.com</a> | All other regions: <a href="av.vaddio.support@legrand.com">av.vaddio.support@legrand.com</a> | All other regions: <a href="av.vaddio.support@legrand.com">av.vaddio.support@legrand.com</a> | All other regions: <a href="av.vaddio.support@legrand.com">av.vaddio.support@legrand.com</a> | All other regions: <a href="av.vaddio.support@legrand.com">av.vaddio.support@legrand.com</a> | All other regions: <a href="av.vaddio.support@legrand.com">av.vaddio.support@legrand.com</a> | All other regions: <a href="av.vaddio.support@legrand.com">av.vaddio.support@legrand.com</a> | All other regions: <a href="av.vaddio.support@legrand.com">av.vaddio.support@legrand.com</a> | All other regions: <a href="av.vaddio.support@legrand.com">av.vaddio.support@legrand.com</a> | All other regions: <a href="av.vaddio.support@legrand.com">av.vaddio.support@legrand.com</a> | All other regions: <a href="av.vaddio.support@legrand.com">av.vaddio.support@legrand.com</a> | All other regions: <a href="av.vaddio.support@legrand.com">av.

Vaddio is a registered trademark of Legrand AV Inc. All other brand names or marks are used for identification purposes and are trademarks of their respective owners. All patents are protected under existing designations. Other patents pending. ©2022 Legrand AV Inc.